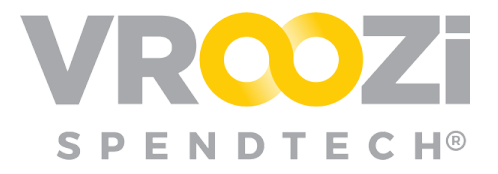

# **Vroozi Release Notes**

## Table of Contents:

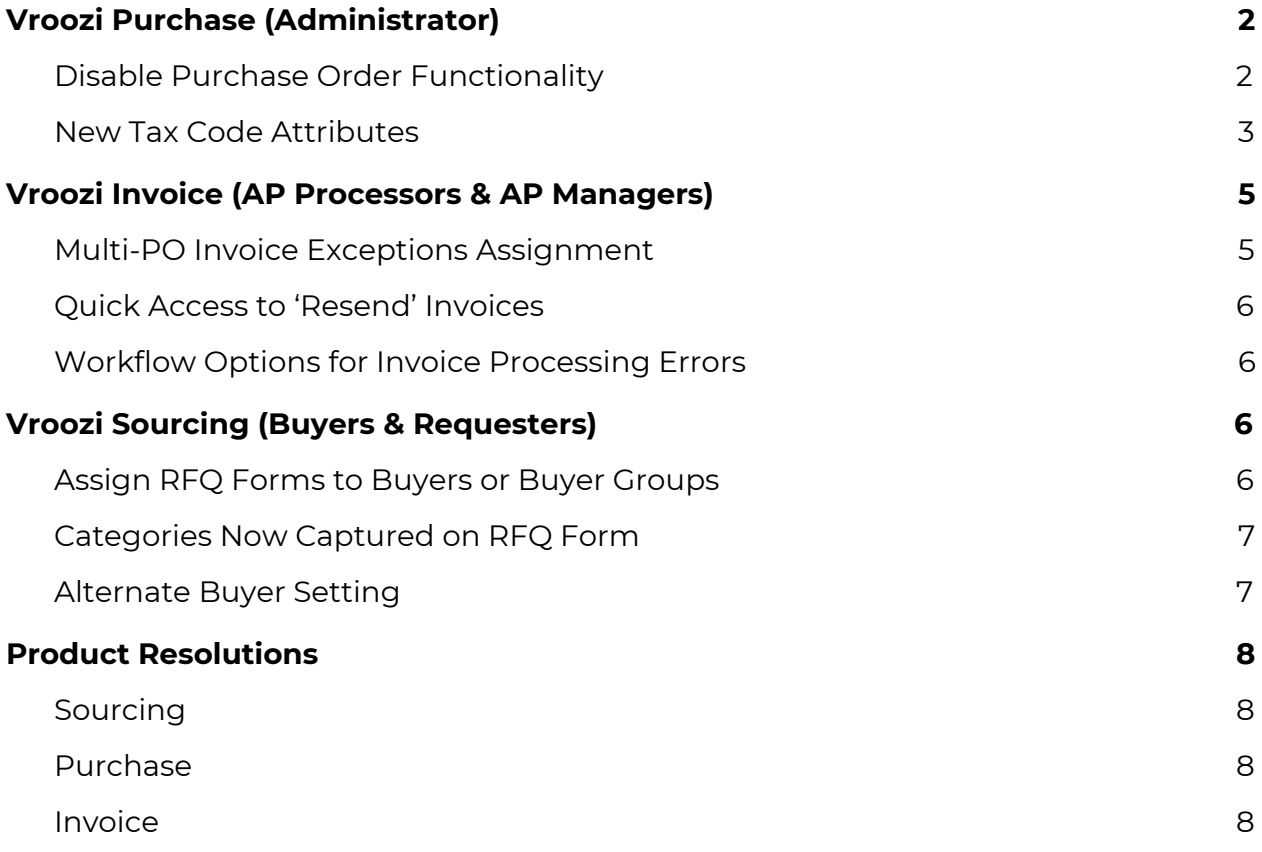

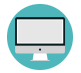

Indicates a User Interface enhancement

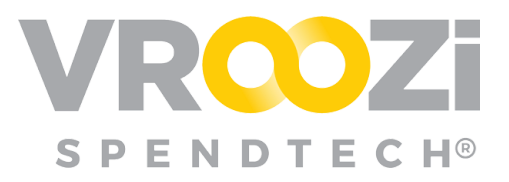

# <span id="page-1-0"></span>**Vroozi Purchase** (Administrator)

### <span id="page-1-1"></span>**DISABLE PURCHASE ORDER FUNCTIONALITY**

Through the use of two new configurations, Administrators can now choose to alter Purchase Order functionality within the Vroozi platform.

The first configuration if toggled *off,* will turn Purchase Order functionality

completely off. Requisitions can still be created but will not convert to POs within the Vroozi system. (*Toggle #1* shown on right) With the disablement of PO functionality. 'PO Status', 'Buy Route' and 'Document Flow' access will be removed from all user's navigation panels.

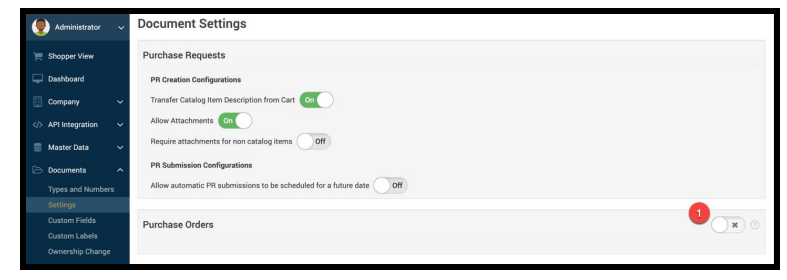

*Requester Panel with PO functionality disabled:*

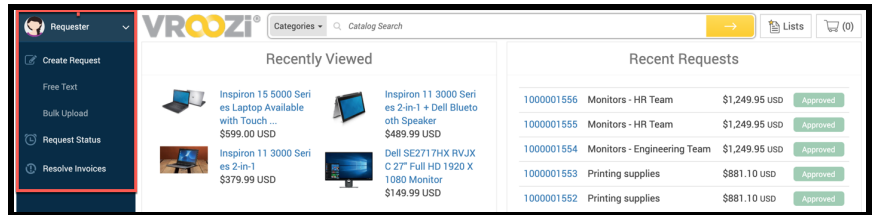

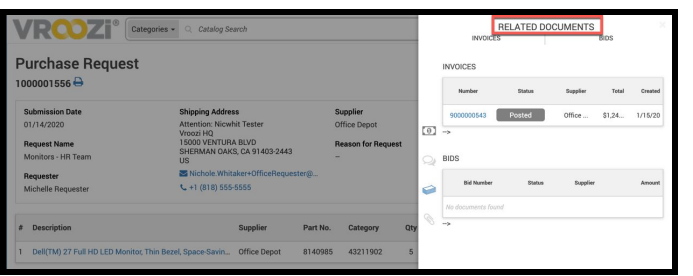

*The Document History will not include PO status:*

If *Toggle #1* is enabled, the buying organization can choose to turn off PO functionality within Vroozi and instead create POs in an external system by enabling 'Initiate PO in External System'. (*next page*) Requisitions created within the Vroozi System will feed into the external system for PO conversion and submission to supplier.

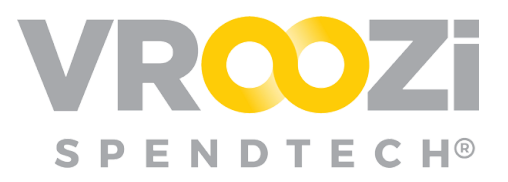

*Configurations as seen in the Administrator Panel: Documents > Settings > Purchase Orders:*

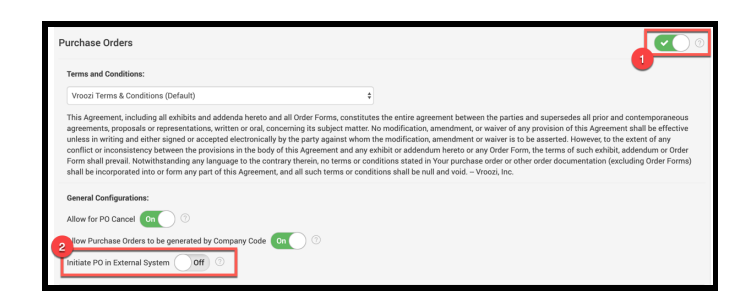

Enablement of POs through an external system will disable the 'Ready for Sourcing' and 'Create PO' capabilities for Buyers, Sourcing Approvers and Administrators. (shown below)

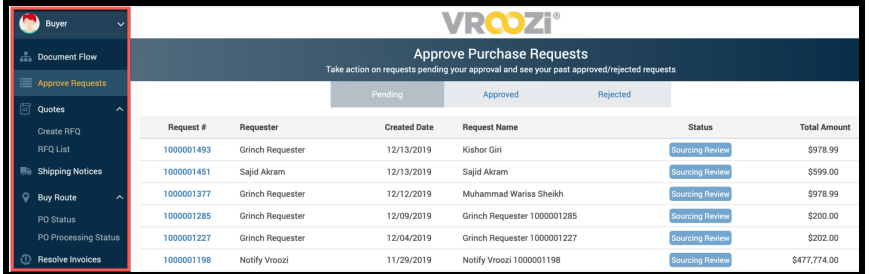

In order to retain PO visibility within the Vroozi system, a buying organization using an external system for PO creation will need to access the connector through an open Vroozi API. If PO visibility is not required, no connector is needed.

### <span id="page-2-0"></span>**NEW TAX CODE ATTRIBUTES**

Two new attributes have been added to the Tax Code record, 'Taxable' and 'Auto-Calculate Tax'. If the 'Taxable' checkbox is checked (shown on right) it implies that the Tax Code is taxable.

Checking 'Taxable' will prompt the Administrator to determine if the taxes should be Auto-calculated when the tax code is referenced. By default this toggle is set to *Off*.

If the 'Auto-calculate Tax' toggle is turned *On*, Administrators are required to enter a tax percentage to be applied.

Administrators can also elect to apply tax to shipping charges. (shown on next page)

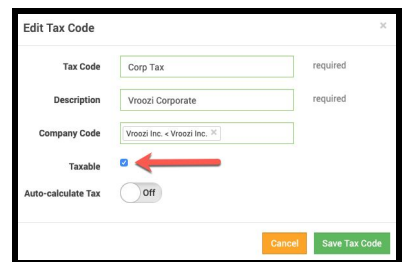

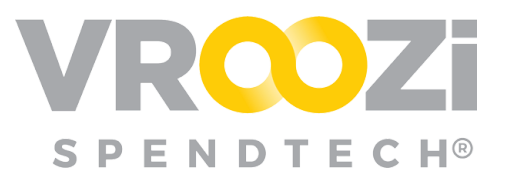

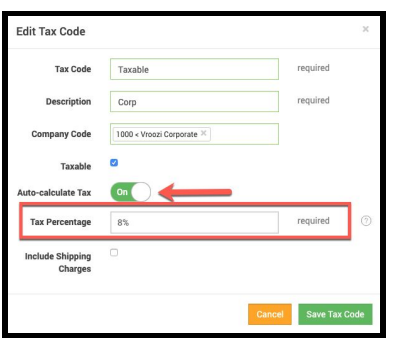

With 'Auto-calculate tax', once the code is saved, any new Requisitions linked to the referenced Tax Code will display taxes according to the code configuration.

*Tax Calculation for Code with Auto-calculate enabled:*

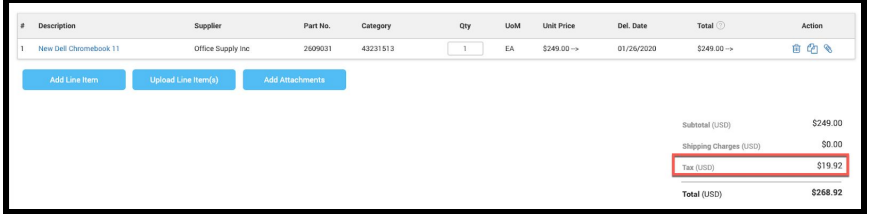

*Auto-Calculate Tax Calculation with Shipping Charges included:*

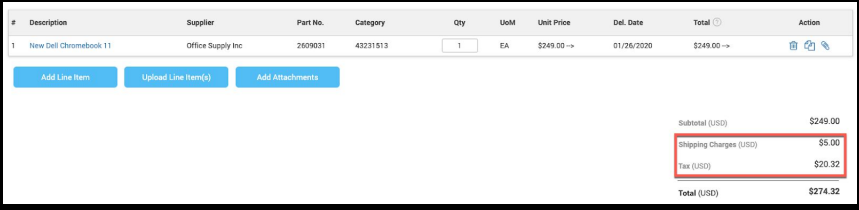

The auto-calculate tax is intended for buying organizations without a current tax connector. Buying organizations with a tax connector (ex: Avalara) will continue to use the tax calculations defined by the outside connector.

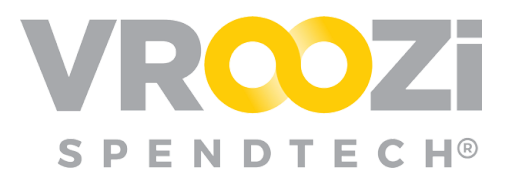

## <span id="page-4-0"></span>**Vroozi Invoice** (AP Processors & AP Managers)

### <span id="page-4-1"></span>**MULTI-PO INVOICE EXCEPTIONS ASSIGNMENT**

For multi-PO invoices AP Processors can now assign PO exception review to the originator of each PO with exceptions. Previously only one Exception Handler could be assigned and would be responsible for resolving *all* exceptions regardless of who initiated them.

For multi-exception invoices, AP Processors can still choose any applicable Exception Groups but can now also choose the specific PO creator to resolve their exception. (shown on right)

Once one user resolves their exception, the Invoice will return to the AP Processor via 'Tasks'.

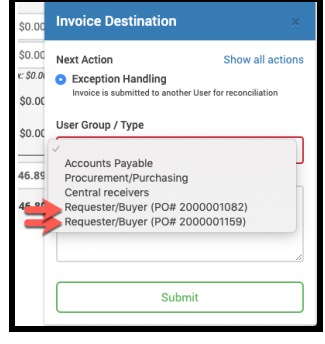

*AP user view of the returned Invoice displaying the remaining exception:*

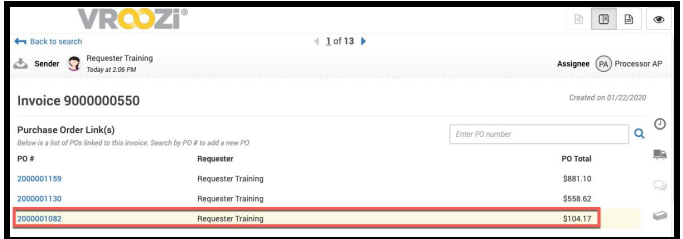

Once returned from the first assignee's exception review, the AP user will see on the invoice that the sender's exception has been resolved. (shown above) The invoice can now be assigned to the next PO creator or Exception Group. (shown below)

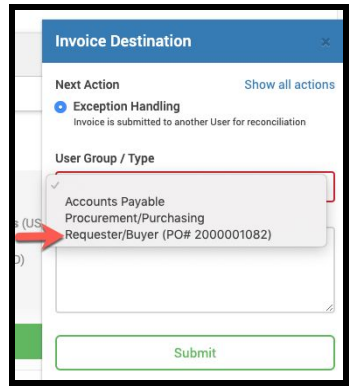

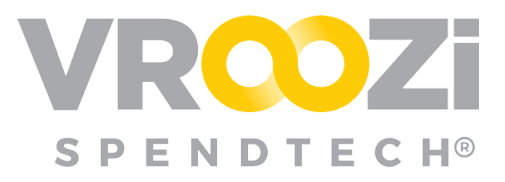

### <span id="page-5-0"></span>**QUICK ACCESS TO 'RESEND' INVOICES**

A **'Resend'** feature has been added to the invoice line header of the 'Post Invoice' page. This replaces the need to individually open each invoice that failed to process; instead users can click 'Resend'.

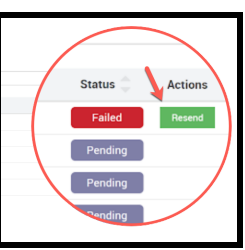

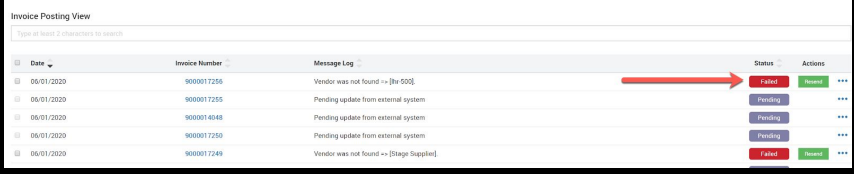

### <span id="page-5-1"></span>**WORKFLOW OPTIONS FOR INVOICE PROCESSING ERRORS**

Errors during cXML invoice/memo processing will now include an error message workflow rather than stopping the process completely. The processor can view the error message and if they decide to, continue to process invoice/memo.

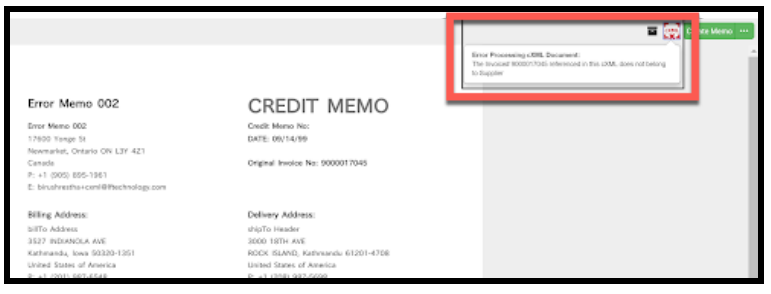

# <span id="page-5-2"></span>**Vroozi Sourcing** (Buyers & Requesters)

### <span id="page-5-3"></span>**ASSIGN RFQ FORMS TO BUYERS** *OR* **BUYER GROUPS**

Requesters now have the option of submitting their RFQ forms to a Buyer Group for

approval rather than one specific Buyer. The buyer group will be recommended based on the first supplier entered in the RFQ Form. All buyers within the group will receive email notification of the RFQ, at which point any member of the group can take action on it. Once a buyer from the assigned group opens the RFQ, the buyer then

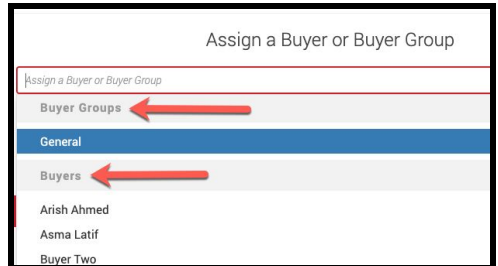

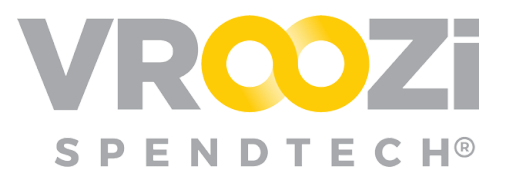

owns the RFQ and the other buyers will not longer see

### <span id="page-6-0"></span>**CATEGORIES NOW CAPTURED ON RFQ FORM**

In support of the above enhancement, Requesters and Buyers can now select an item's Category on the RFQ form. The Category field will include a pre-defined list of categories previously created in the Vroozi system.

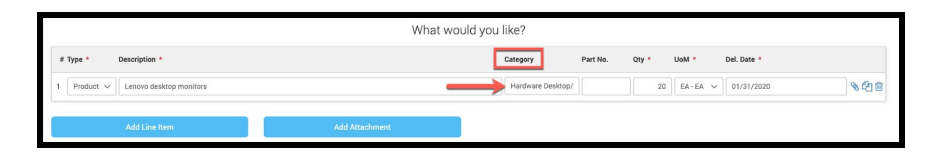

Once the category is selected, the buyers and groups listed under 'Assignment of Buyer or Buyer Group' will populate a listing of the appropriate buyer groups associated with that category.

### <span id="page-6-1"></span>**ALTERNATE BUYER SETTING**

Similar to the 'Out of Office' functionality for Financial Approvers, Buyers will now be able to set an *Alternate Buyer* to act on their behalf. When configured, in the Buyer's Profile the *Alternate Buyer* can be selected from a pre-populated list of all users with the *Buyer* role. (shown on next page)

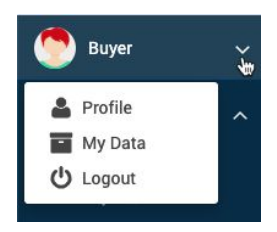

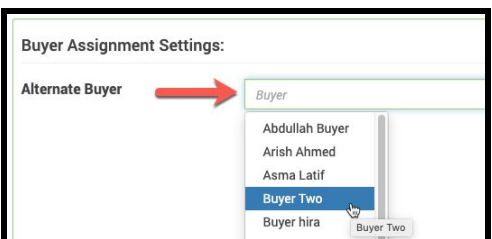

In this scenario, when an RFQ form is submitted by a Requester, both the original Buyer and designated Alternate Buyer will receive email notification of the form. Both Buyers can take the appropriate actions against it. Once one Buyer opens the form, the RFQ is then assigned to them and will be removed from the other Buyer's 'Submitted Requests' view.

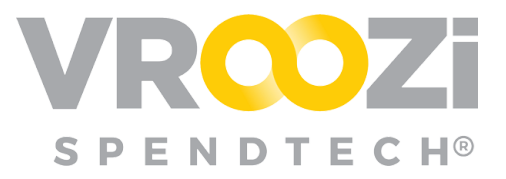

## <span id="page-7-0"></span>**Product Resolutions**

#### <span id="page-7-1"></span>**SOURCING**

◆ **Previously:** POCR functionality was prohibited for Requesters whose PO was edited during BuyRoute. Requesters were only able to view the PO.

**Now:** Requesters are now able to perform a POCR on a PR that converted to a PO after BuyRoute review and/or editing.

#### <span id="page-7-2"></span>**PURCHASE**

✓ **Previously:** Formatting issues were occurring with Swedish & Danish currencies.

**Now:** Swedish Krona (SEK) and Danish Krone (DKK) currency symbols and formatting now displays correctly.

✓ **Previously:** Documents sent to the Hopper with Japanese characters were not displaying properly when opened.

**Now:** Invoices with Japanese characters will now come through the Hopper *without* any display errors.

#### <span id="page-7-3"></span>**INVOICE**

**∕ Previously:** Invoices submitted for Exception Handling with a missing Goods Receipt (GR) exception(s) were *not* auto-transitioning away from 'Exception' status once receipt was confirmed.

**Now:** Invoices submitted for Exception Handling with a missing Goods Receipt (GR) exception(s) *are now auto-transitioning* away from 'Exception' status after the Goods Receipts have been created for all line-items.